#### **Die Bundes-Notar-Kammer**

Was ist die Bundes-Notar-Kammer?

Die Bundes-Notar-Kammer ist ein Zusammen-Schluss

von 21 Notarkammern in Deutschland.

Was sind Notarkammern?

Notarkammern sind ein Zusammen-Schluss von Notaren.

Notare und Notarinnen kennen sich gut mit Gesetzen aus.

Das bedeutet:

Notare haben Rechts-Wissenschaften studiert.

Wie Anwälte.

Notare haben eine Zusatz-Ausbildung.

Notare und Notarinnen haben besondere Aufgaben:

Notare und Notarinnen erstellen:

• Beglaubigen

Das ist ein Nachweis

In dem Nachweis steht:

In einer Kopie von einem Text steht das Gleiche.

- Urkunden
- Anträge

Und Notare und Notarinnen helfen Ihnen.

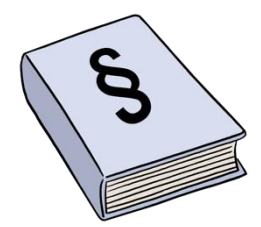

Zum Beispiel:

• Sie wollen ein Testament schreiben.

Das bedeutet:

Sie werden sterben.

Und im Testament steht:

Wer bekommt Ihre Sachen?

Wenn Sie gestorben sind.

• Oder Sie wollen ein Haus kaufen.

Oder eine Wohnung.

Dafür brauchen Sie einen Vertrag.

Und dafür brauchen Sie einen Notar oder eine Notarin.

Sie suchen sich einen Notar oder eine Notarin aus.

Dieser Notar oder diese Notarin schreibt den Vertrag.

Und dieser Notar beurkundet den Vertrag.

Das bedeutet:

Der Notar oder die Notarin erklärt Ihnen den Vertrag.

Dann müssen Sie den Vertrag unterschreiben.

Der Notar oder die Notarin muss beim Unterschreiben dabei sein.

Und den Vertrag auch unterschreiben.

Die Bundes-Notar-Kammer hat viele Aufgaben:

Die Bundes-Notar-Kammer vertritt die deutschen Notarinnen und Notare

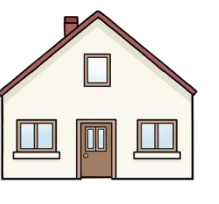

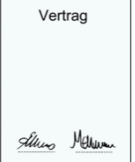

In Deutschland.

Und auch im Ausland.

Die Bundes-Notar-Kammer hilft beim Schreiben von Gesetzen.

Die Bundes-Notar-Kammer zeigt:

So müssen sich Notare und Notarinnen verhalten.

Die Bundes-Notar-Kammer entscheidet:

- So ist die Ausbildung von Notaren und Notarinnen.
- Und die Weiter-Bildung von Notaren und Notarinnen.

Der Haupt-Sitz von der Bundes-Notar-Kammer ist in Berlin.

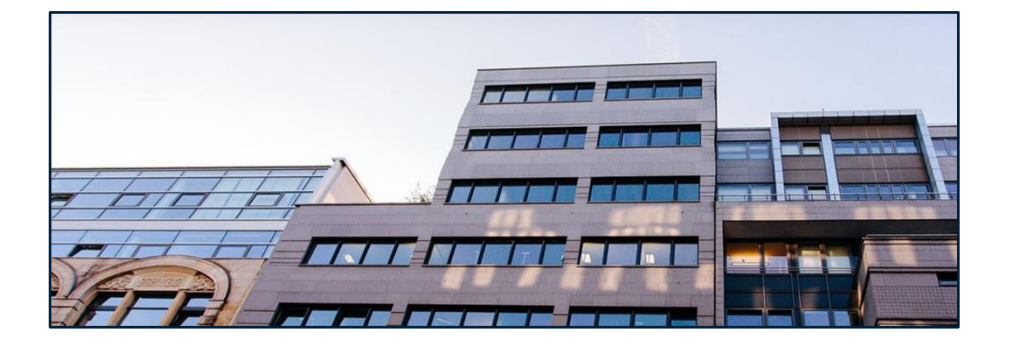

Die Bundes-Notar-Kammer ist aber auch in Brüssel.

Brüssel ist die Haupt-Stadt von Belgien.

Vielleicht haben Sie ein rechtliches Problem.

Notare und Notarinnen wissen:

So können wir Ihnen helfen.

Notare und Notarinnen sind stehen auf **keiner** Seite.

Das bedeutet:

Vielleicht möchten Sie und Ihr Partner einen Ehe-Vertrag haben.

Vielleicht lassen Sie sich scheiden.

In einem Ehe-Vertrag entscheiden Sie:

So teilen Sie das Geld nach der Scheidung auf.

Notare und Notarinnen beraten Sie.

Notare und Notarinnen sind **nicht** auf Ihrer Seite.

Und **nicht** auf der Seite von Ihrem Partner.

Notare und Notarinnen sind neutral.

Notare und Notarinnen gibt es in ganz Deutschland.

Jetzt gibt es etwa 7000 Notare und Notarinnen in Deutschland.

Es gibt 2 Arten von Notaren:

Nur-Notare und Anwalts-Notare.

Nur-Notare haben nur eine Arbeit:

Nur-Notare arbeiten nur als Notare.

Nur-Notare haben **keinen** anderen Beruf.

Anwalts-Notare arbeiten als Notare und als Rechts-Anwälte.

Notare und Notarinnen unterstützen unsere Gesellschaft.

Sie denken vielleicht:

Eine Beratung bei Ihrem Notar oder Ihrer Notarin

kostet viel.

Tatsächlich kostet diese Beratung weniger als Sie denken.

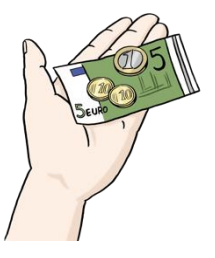

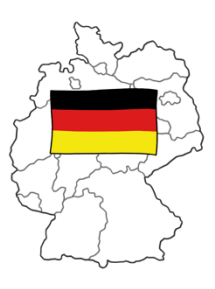

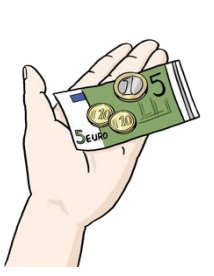

Möchten Sie mehr darüber wissen?

Mehr Infos finden Sie auf dieser Internet-Seite:

[www.notar.de](http://www.notar.de/)

Diese Einrichtungen gehören auch zur Bundes-Notar-Kammer:

- das Zentrale Vorsorge-Register
	- o Hier können Notare und Notarinnen

Ihre Vorsorge-Vollmacht abgeben.

- das Zentrale Testaments-Register
	- o Hier können Notare und Notarinnen Ihr Testament abgeben.
- die Zertifizierungs-Stelle von der Bundes-Notar-Kammer
	- o Hier bekommen Notare und Notarinnen Signatur-Karten.
	- o Damit können Notare und Notarinnen

auch im Internet Dokumente unterschreiben.

- das Elektronische Urkunden-Archiv von der Bundes-Notar-Kammer
	- o Notare und Notarinnen müssen Urkunden aufbewahren.
	- o Ab dem Jahr 2022 müssen Notare und Notarinnen Urkunden auch elektronisch aufbewahren.
	- o Das bedeutet:
	- o Die Urkunden gibt es auf Papier.
	- o Aber ab dem Jahr 2022 auch im Computer.
- die NotarNet GmbH

o Hier finden Notare eine Software für ihre Arbeit.

## **So funktioniert die Internetseite**

Herzlich willkommen auf der Internet-Seite

von der Bundes-Notar-Kammer.

Hier erklären wir Ihnen:

So benutzen Sie unsere Internet-Seite.

Die Adresse von unserer Internet-Seite ist:

https://www.bundesnotarkammer.de

und https:/www.bnotk.de

Mit beiden Adressen kommen Sie zu unserer Internet-Seite.

Diese Erklärung hat 7 Teile:

- **1. Kopf-Zeile**
- **2. Logo**
- **3. Service-Menü**
- **4. Haupt-Menü**
- **5. Das gibt es noch auf unserer Internet-Seite**
- **6. Fuß-Zeile**

## **7. So funktioniert unsere Internet-Seite auf dem Handy**

# **1. Kopf-Zeile**

Q SUCHEN GEBÄRDENSPRACHE & LEICHTE SPRACHE DE EN **LOGIN BUNDESNOTARKAMMER** KÖRPERSCHAFT DES ÖFFENTLICHEN RECHTS Die Bundesnotarkammer Aufgaben und Tätigkeiten Aktuelles Karriere

Die Kopf-Zeile ist ganz oben auf der Seite.

Die Kopf-Zeile hat mehrere Teile:

Links sehen Sie unser Logo.

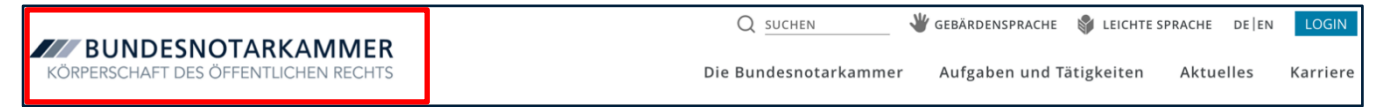

Auf der rechten Seite sehen Sie 2 Reihen.

Zuerst beschreiben wir die obere Reihe.

Diese heißt Service-Menü.

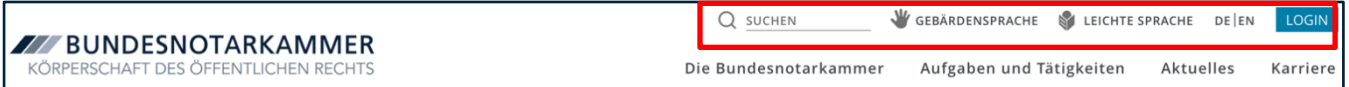

Dann beschreiben wir die untere Reihe.

Diese untere Reihe heißt Haupt-Menü.

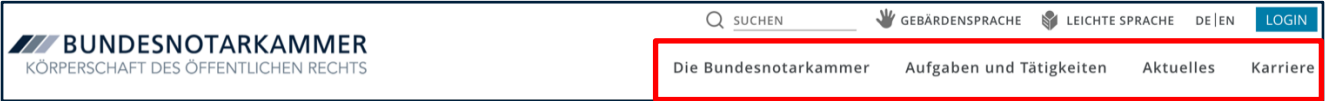

Diese Kopf-Zeile können Sie immer sehen.

Auch wenn Sie weiter unten auf der Seite etwas lesen.

#### **2. Logo**

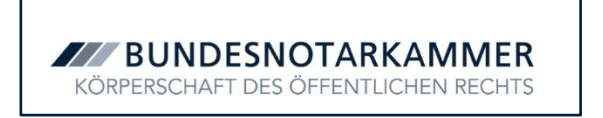

Links oben sehen Sie das Logo der Bundes-Notar-Kammer.

Neben dem Logo steht: Bundes-Notar-Kammer.

Unter dem Logo steht: Körperschaft des öffentlichen Rechts.

Das bedeutet:

Es ist ein Verband.

Der Verband bekommt Aufgaben vom Staat.

Der Verband bekommt auch Geld vom Staat.

Möchten Sie zurück auf die Start-Seite gehen?

Dann klicken Sie auf das Logo.

#### **3. Service-Menü**

Ganz links im Service-Menü ist die Such-Funktion:

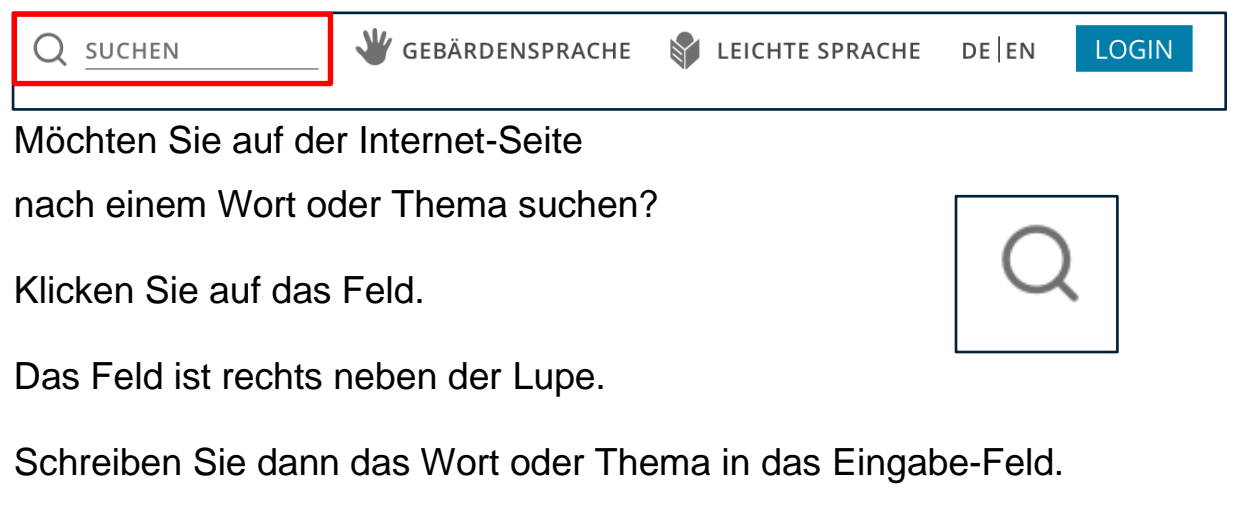

Klicken Sie auf die Lupe.

Oder drücken Sie auf Enter auf Ihrer Tastatur.

Leichte Sprache Auf dem Bild sehen Sie die Taste:

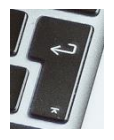

Dann öffnet sich eine Unter-Seite.

Auf dieser Unter-Seite finden Sie die Ergebnisse von der Suche.

Die Ergebnisse stehen in einer Liste.

Das können Sie auch machen:

Sie geben **kein** Wort oder Thema in das Feld ein.

Und Sie klicken trotzdem auf die Lupe.

Dann öffnet sich eine neue Seite.

Auf dieser Seite ist oben ein neues Feld.

Schreiben Sie dann das Wort oder Thema in dieses neue Feld.

Drücken Sie auf Enter auf Ihrer Tastatur.

Oder klicken Sie mit der Maus

auf die blaue Fläche neben der Lupe.

Auf der blauen Fläche steht: Suchen.

Danach finden Sie die Ergebnisse von der Suche in einer Liste.

Daneben finden Sie 2 weitere Punkte:

Gebärden-Sprache und Leichte Sprache.

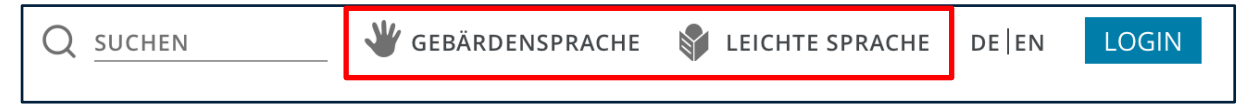

Klicken Sie auf Gebärden-Sprache.

Dann finden Sie unsere Angebote in Gebärden-Sprache.

Diese Videos gibt es in Gebärden-Sprache:

- Die Bundesnotarkammer
- So funktioniert die Internetseite

Klicken Sie auf Leichte Sprache.

Dann finden Sie unsere Angebote in Leichter Sprache.

Diese Texte gibt es in Leichter Sprache:

- Die Bundesnotarkammer
- So funktioniert die Internetseite

Rechts neben Leichte Sprache steht: DE / EN.

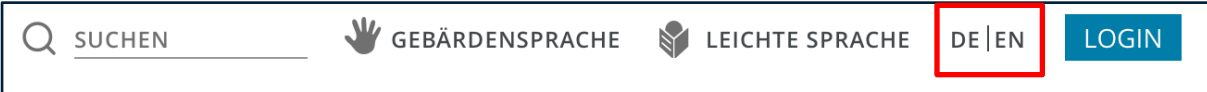

DE ist die Abkürzung für Deutsch.

EN ist die Abkürzung für Englisch.

Vielleicht möchten Sie unsere Angebote

auf einer anderen Sprache lesen.

Dafür wählen Sie eine Abkürzung aus.

Rechts neben diesen Abkürzungen ist ein blaues Feld.

Auf diesem blauen Feld steht: Login.

Das ist ein englisches Wort.

Das Wort bedeutet: anmelden.

Sind Sie Notar oder Notarin?

Dann haben Sie einen Benutzer-Namen und ein Pass-Wort bekommen.

Dann klicken Sie auf Login.

Dann öffnet sich eine Unter-Seite.

Auf dieser Unter-Seite geben Sie Ihren Benutzer-Namen ein.

Und Ihr Pass-Wort.

Dann öffnet sich eine neue Seite.

Diese Seite ist nur für Notare und Notarinnen.

# **4. Haupt-Menü**

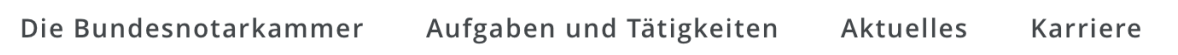

In der Kopf-Zeile finden Sie in der unteren Reihe das Haupt-Menü.

Hier sehen Sie diese 4 Punkte:

- Die Bundes-Notar-Kammer
- Aufgaben und Tätigkeiten
- Aktuelles
- Karriere
	- o Hier finden Sie die Stellen-Anzeigen.

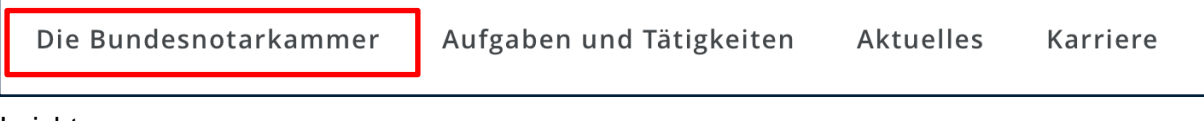

Fahren Sie mit der Maus über das Wort: **Bundes-Notar-Kammer**.

Dann öffnet sich ein Menü mit weiteren Punkten.

Bei diesen Links finden Sie mehr Infos.

Dort können Sie zum Beispiel lesen:

- Was macht die Bundes-Notar-Kammer?
- Wer sind die Mitglieder von der Bundes-Notar-Kammer?
- Wie ist die Bundes-Notar-Kammer organisiert?
- Welche Einrichtungen und Bereiche gehören zur
- Bundes-Notar-Kammer?
- Mit welchen Vereinigungen arbeitet die

Bundes-Notar-Kammer zusammen?

• Wie viele Notare und Notarinnen gibt es in Deutschland?

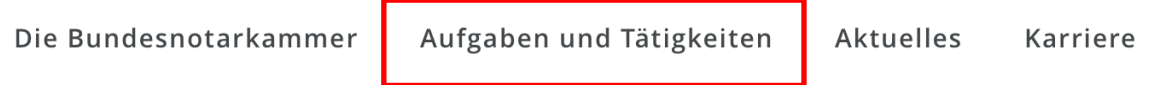

Fahren Sie mit der Maus über die Worte: **Aufgaben und Tätigkeiten**.

Dann öffnet sich ein Menü mit weiteren Links.

Sie finden zum Beispiel diese Links:

- Ausbildung und Fortbildung
- Geldwäsche-Bekämpfung
	- o Geldwäsche bedeutet:

- o Ein Mensch macht etwas Verbotenes.
- o Damit verdient dieser Mensch Geld.
- o Jetzt will dieser Mensch verstecken:
- o Das Geld kommt von etwas Verbotenem.
- Zeitschriften

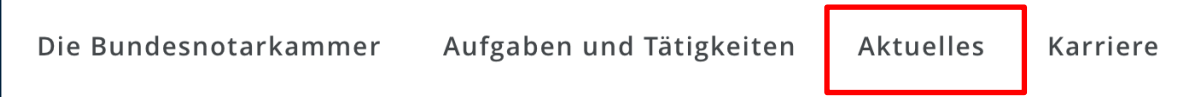

Klicken Sie mit der Maus auf das Wort: **Aktuelles**.

Dort können Sie lesen:

- Infos aus Zeitungen, Fernsehen und Radio
- Veranstaltungen
- Meldungen

Die neusten Infos werden Ihnen dann angezeigt.

Oben auf der Seite finden Sie noch ein Such-Feld.

Sie können dort ein Wort oder ein Thema schreiben.

Sie können auch einstellen:

Nach Infos aus diesem Themen-Gebiet möchte ich suchen.

Und nach Infos aus diesem Jahr möchte ich suchen.

Die Bundesnotarkammer Aufgaben und Tätigkeiten Aktuelles Karriere Klicken Sie mit der Maus auf das Wort: **Karriere**.

Dort können Sie lesen:

- Wie ist die Bundes-Notar-Kammer als Arbeit-Geber?
- Wie können Sie bei der Bundes-Notar-Kammer arbeiten?
- Welche freien Stellen gibt es?
- Wo gibt es freie Stellen?
- Wie kann ich mich bei der Bundes-Notar-Kammer bewerben?

# **5. Das gibt es noch auf unserer Internet-Seite**

Auf der Start-Seite sehen Sie auch:

Ein großes Bild.

Dieses Bild wechselt nach wenigen Sekunden.

Auch die Überschriften wechseln nach wenigen Sekunden.

Diese Überschriften zeigen:

Das sind unsere aktuellen Themen.

Unter den Überschriften sehen Sie einen blauen Kasten.

In diesem Kasten steht: Mehr erfahren.

# **MEHR ERFAHREN**

Möchten Sie mehr über das Thema lesen?

Dann klicken Sie auf diesen blauen Kasten.

Sie können sehen:

Eine neue Seite öffnet sich.

Haben Sie eine spannende Überschrift gelesen?

Hat sich diese Überschrift aber dann verändert?

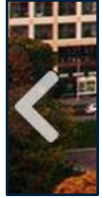

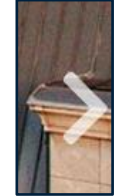

Dann können Sie mit den Pfeilen zur richtigen Überschrift wechseln.

Auch die Bilder verändern sich dann.

Rechts oben sehen Sie einen Kreis.

In diesem Kreis sehen Sie:

Einen Link zu unserem Bürger-Service.

Der Link ist:

https://www.notar.de

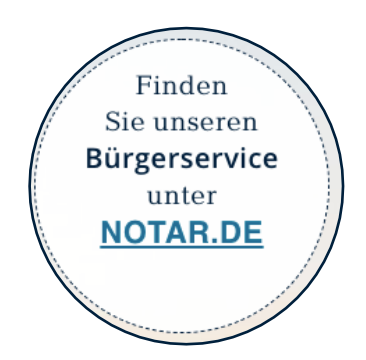

Unter dem großen Bild können Sie lesen:

Das macht die Bundes-Notar-Kammer.

Unter dem Text sehen Sie viele große Kästen.

Zum Beispiel so einen Kasten:

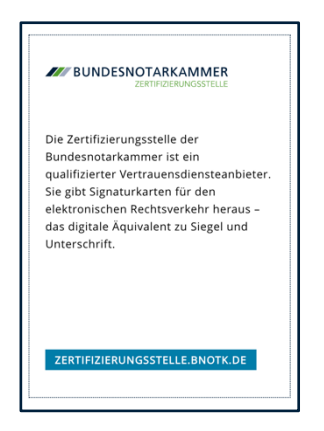

In jedem Kasten sehen Sie:

- Den Namen von einer Einrichtung
- Das Logo von dieser Einrichtung
- Infos zu dieser Einrichtung
- Einen kleinen blauen Kasten

Sie können auf diesen kleinen blauen Kasten klicken.

Dann kommen Sie auf die Internet-Seite von dieser Einrichtung.

Diese Einrichtungen gehören alle zur Bundes-Notar-Kammer.

Möchten Sie andere Einrichtungen sehen?

Dann klicken Sie auf die Punkte.

Die Punkte sind unter den Kästen.

Die Punkte sehen so aus:

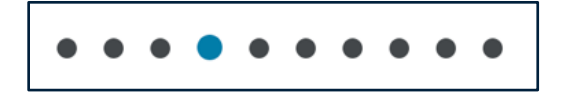

Darunter sehen Sie die große Überschrift: **Aktuelles**.

Hier finden Sie unsere neusten Presse-Mitteilungen.

Sie sehen:

- Die Überschrift von der Presse-Mitteilung
- Die ersten Sätze von der Presse-Mitteilung
- Ein Datum

Das bedeutet:

Dann wurde die Presse-Mitteilung veröffentlicht.

• Einen blauen Kasten

In diesem blauen Kasten steht: Mehr lesen.

# **MEHR LESEN**

Möchten Sie mehr von einer Presse-Mitteilung lesen?

Dann klicken Sie auf diesen blauen Kasten.

Darunter sehen Sie:

Ein großes Bild.

Das Bild zeigt:

So ist der Ausblick von der Bundes-Notar-Kammer in Berlin.

Und Sie sehen einen Kasten mit Infos.

Dort können Sie lesen:

• Mehr Infos über die Bundes-Notar-Kammer.

• Mehr Infos über die Mitglieder von der Bundes-Notar-Kammer.

# **6. Fuß-Zeile**

## Die Fuß-Zeile ist ganz unten auf der Seite.

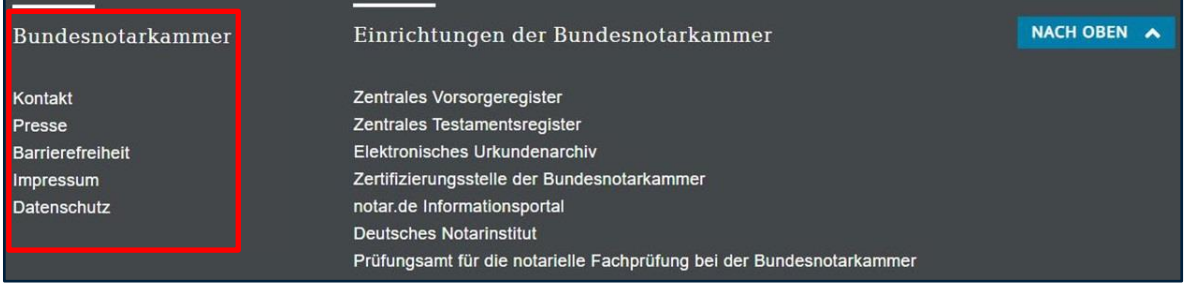

In der Fuß-Zeile sehen Sie links weitere Links:

- Kontakt
- Presse
- Barriere-Freiheit
- Impressum
	- o Hier steht:
	- o Wer hat die Internet-Seite gemacht?
- Daten-Schutz

Möchten Sie uns schreiben?

Dann klicken Sie auf den 1. Link: Kontakt.

Hier finden Sie unser Kontakt-Formular.

Und Sie können lesen:

Das ist unsere Adresse.

Und unsere E-Mail-Adresse.

Sie arbeiten für eine Zeitung? Oder Fernseh-Sender?

Dann klicken Sie auf den zweiten Link: Presse.

Vielleicht haben Sie ein paar Fragen.

Hier können Sie lesen:

Wem können Sie schreiben?

Vielleicht möchten Sie unsere Presse-Mitteilungen bekommen.

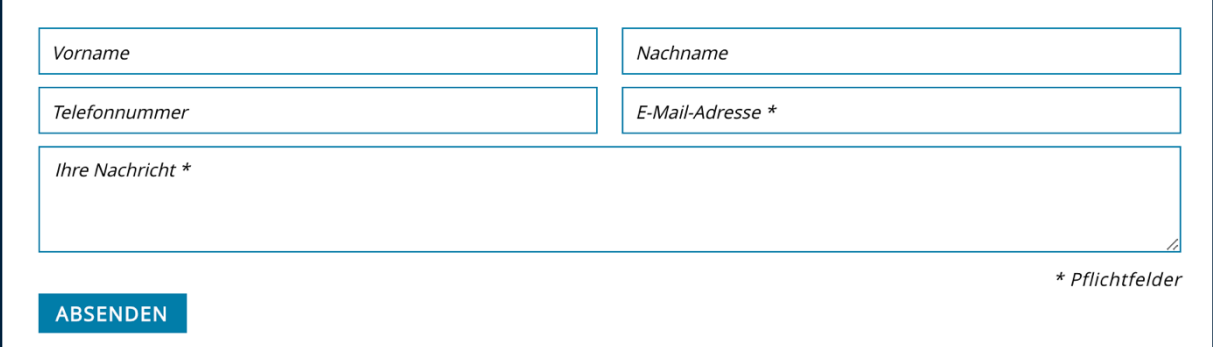

Hier können Sie uns Ihre E-Mail-Adresse schreiben.

Und Sie finden auch:

- Logos von der Bundes-Notar-Kammer
- Bilder von der Bundes-Notar-Kammer
- Infos zu der Bundes-Notar-Kammer

In der Mitte der Fußzeile finden Sie viele Links

#### zu verschiedenen Einrichtungen.

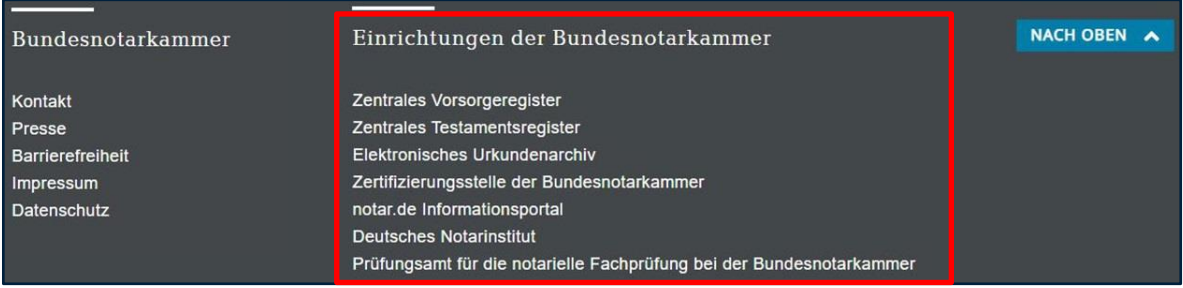

Diese Einrichtungen gehören alle zur Bundes-Notar-Kammer.

Ganz rechts sehen Sie einen blauen Kasten.

In diesem blauen Kasten steht:

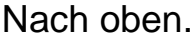

| Bundesnotarkammer | Einrichtungen der Bundesnotarkammer                                  | NACH OBEN A |  |
|-------------------|----------------------------------------------------------------------|-------------|--|
| Kontakt           | Zentrales Vorsorgeregister                                           |             |  |
| Presse            | Zentrales Testamentsregister                                         |             |  |
| Barrierefreiheit  | <b>Elektronisches Urkundenarchiv</b>                                 |             |  |
| Impressum         | Zertifizierungsstelle der Bundesnotarkammer                          |             |  |
| Datenschutz       | notar.de Informationsportal                                          |             |  |
|                   | <b>Deutsches Notarinstitut</b>                                       |             |  |
|                   | Prüfungsamt für die notarielle Fachprüfung bei der Bundesnotarkammer |             |  |

Möchten Sie zurück zum Anfang?

Dann klicken Sie auf diesen blauen Kasten.

# **7. So funktioniert diese Internet-Seite auf dem Handy**

Links sehen Sie das Logo der Bundes-Notar-Kammer.

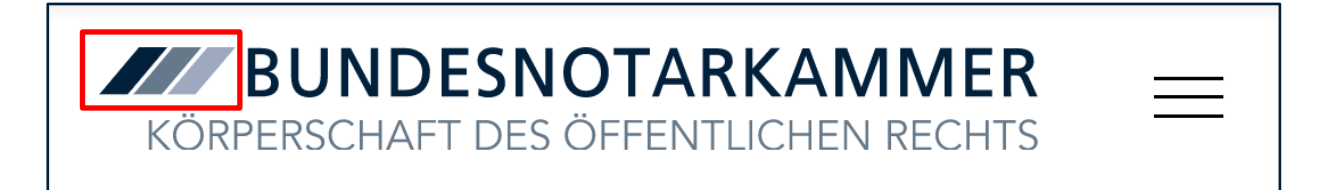

Rechts sehen Sie 3 Striche.

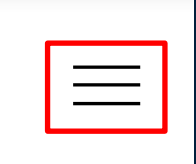

Tippen Sie auf diese 3 Striche.

Dann finden Sie die Links aus dem Haupt-Menü.

**ZZZ BUNDESNOTARKAMMER** 

KÖRPERSCHAFT DES ÖFFENTLICHEN RECHTS

Sie können auf die Links tippen.

Dann öffnen sich die Unter-Seiten.

Sie können auch auf die Pfeile hinter den Links tippen.

Dann sieht man weitere Links von den Unter-Seiten.

Auf diese Links können Sie tippen.

Diese Links mit den Pfeilen gehören zum Haupt-Menü.

Die Links heißen:

- Die Bundes-Notar-Kammer
- Aufgaben und Tätigkeiten

Darunter finden Sie die Links aus dem Service-Menü.

Und ganz unten die Links aus der Fuß-Zeile.

Möchten Sie das Menü schließen?

Dann klicken Sie rechts oben auf das Kreuz.

Dann kommen Sie zurück zur Start-Seite.

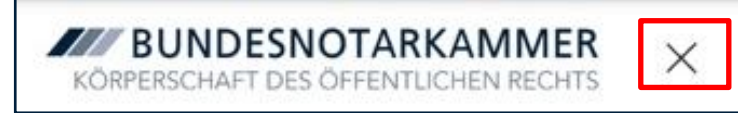

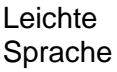

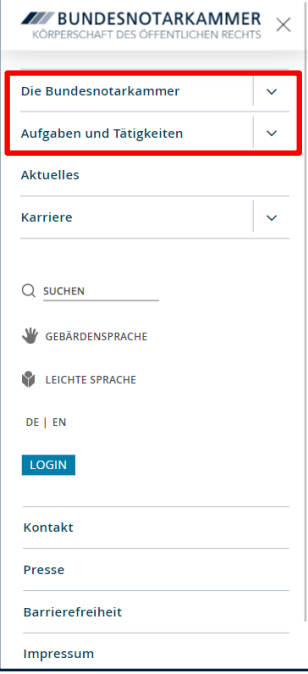

Unter dem Menü und dem Logo von der Bundes-Notar-Kammer können Sie Bilder sehen.

Diese Bilder ändern sich.

Bei den Bildern stehen immer unterschiedliche Überschriften.

Diese Überschriften zeigen:

Das sind unsere aktuellen Themen.

Unter dem großen Bild können Sie lesen:

Das macht die Bundes-Notar-Kammer.

Und Sie finden den Link zum Info-Portal von der Bundes-Notar-Kammer:

https://www.notar.de.

Das ist eine andere Internet-Seite.

Dort finden Sie viele Infos.

Deswegen nennen wir die Seite Info-Portal.

Unter dem Text sehen Sie viele große Kästen.

Zum Beispiel so einen Kasten:

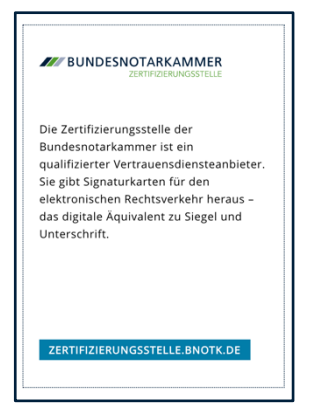

In jedem Kasten sehen Sie:

- Den Namen von einer Einrichtung
- Das Logo von dieser Einrichtung
- Infos zu dieser Einrichtung
- Einen blauen Kasten

Sie können auf diesen blauen Kasten klicken.

Dann kommen Sie auf die Internet-Seite von dieser Einrichtung.

Diese Einrichtungen gehören alle zur Bundes-Notar-Kammer.

Möchten Sie andere Einrichtungen sehen?

Dann klicken Sie auf die Punkte.

Die Punkte sind unter den Kästen.

Die Punkte sehen so aus:

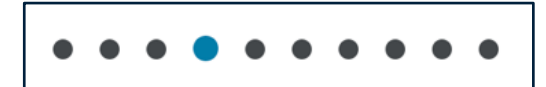

Oder Sie wischen von rechts nach links auf dem Handy-Bildschirm.

Oder von links nach rechts.

Unter den Punkten sehen Sie die Überschrift: Aktuelles.

Hier finden Sie unsere neusten Presse-Mitteilungen.

In unseren Presse-Mitteilungen können Sie lesen:

die wichtigsten Neuigkeiten.

Sie sehen:

- Die Überschrift von der Presse-Mitteilung
- Die ersten Sätze von der Presse-Mitteilung
- Ein Datum

Das bedeutet:

Dann wurde die Presse-Mitteilung veröffentlicht.

• Einen blauen Kasten

In diesem blauen Kasten steht: Mehr lesen.

**MEHR LESEN** 

Möchten Sie mehr von einer Presse-Mitteilung lesen?

Dann klicken Sie auf diesen blauen Kasten.

Darunter Sehen Sie:

Ein großes Bild.

Das Bild zeigt:

So ist der Ausblick von der Bundes-Notar-Kammer in Berlin

über die Stadt.

Und Sie sehen einen Kasten mit Infos.

Dort können Sie lesen:

- Noch mehr Infos über die Bundes-Notar-Kammer.
- Noch mehr Infos

über die Mitglieder von der Bundes-Notar-Kammer.

Ganz unten finden Sie die Fuß-Zeile.

Hier sehen Sie die Punkte aus der Fuß-Zeile als Liste.

Wir hoffen:

Sie finden sich gut auf unserer Internet-Seite zurecht.

Auf der Internet-Seite für den Computer.

Und für das Handy.

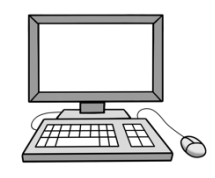

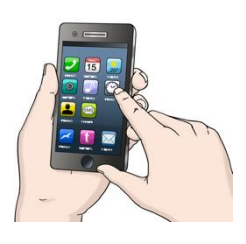